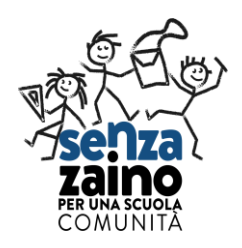

#### **MATERIALE DI SUPPORTO ALLA FORMAZIONE**

**A cura di Mariti Monica e Michetti Daniela**

Dopo la decisione di sospendere i corsi di formazione per l'emergenza Covid-19, la responsabile del GFF Margherita Carloni insieme ai coordinatori dei Circoli ha pensato di sistematizzare alcune azioni di supporto dei Formatori sul territorio Nazionale rispetto agli Istituti che stanno seguendo nella formazione.

La nostra formazione è caratterizzata da un rapporto in presenza e non può essere sostituita da videolezioni, ma possiamo condividere con le scuole in formazione, materiali utili alla riflessione, all'approfondimento dei temi relativi alla costruzione del modello e al percorso formativo.

In questo tempo tutti i docenti potranno costruire strumenti, condividere con i colleghi mediante i diversi supporti progettazioni e le azioni messe in atto per l'attuazione del modello SZ.

Questo documento raccoglie materiali (bibliografie, link video) che i formatori condivideranno con le scuole per mezzo dei Referenti di Istituto.

Inoltre dà utili istruzioni, mediante tutorial e IPU, su come sia possibile attivare un contatto e un supporto a distanza attraverso l'utilizzo di diverse tecnologie Cloud .

Sottolineiamo che comunque è importante che i formatori e i corsisti mantengano un rapporto anche diretto attraverso telefono o mail.

Un caro saluto a tutti e un arrivederci a presto

I Formatori del GFF

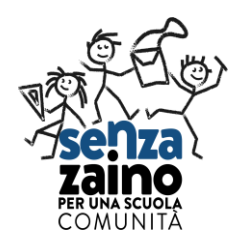

#### **BIBLIOGRAFIA ESSENZIALE RIFERITA AL MODELLO SENZA ZAINO**

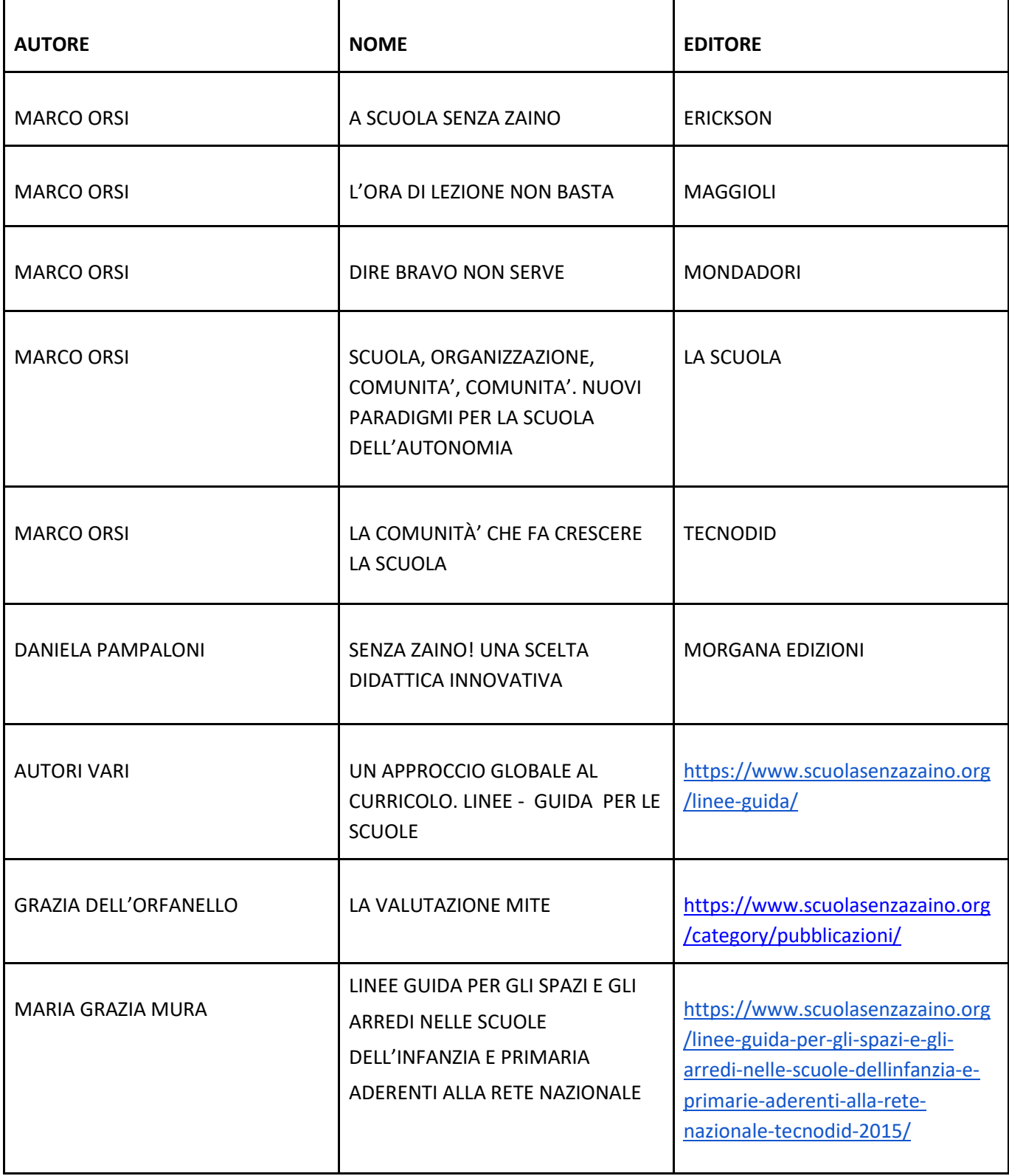

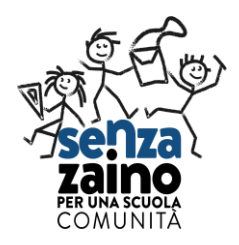

#### **APPROFONDIMENTO SU TEMATICHE INERENTI AL MODELLO**

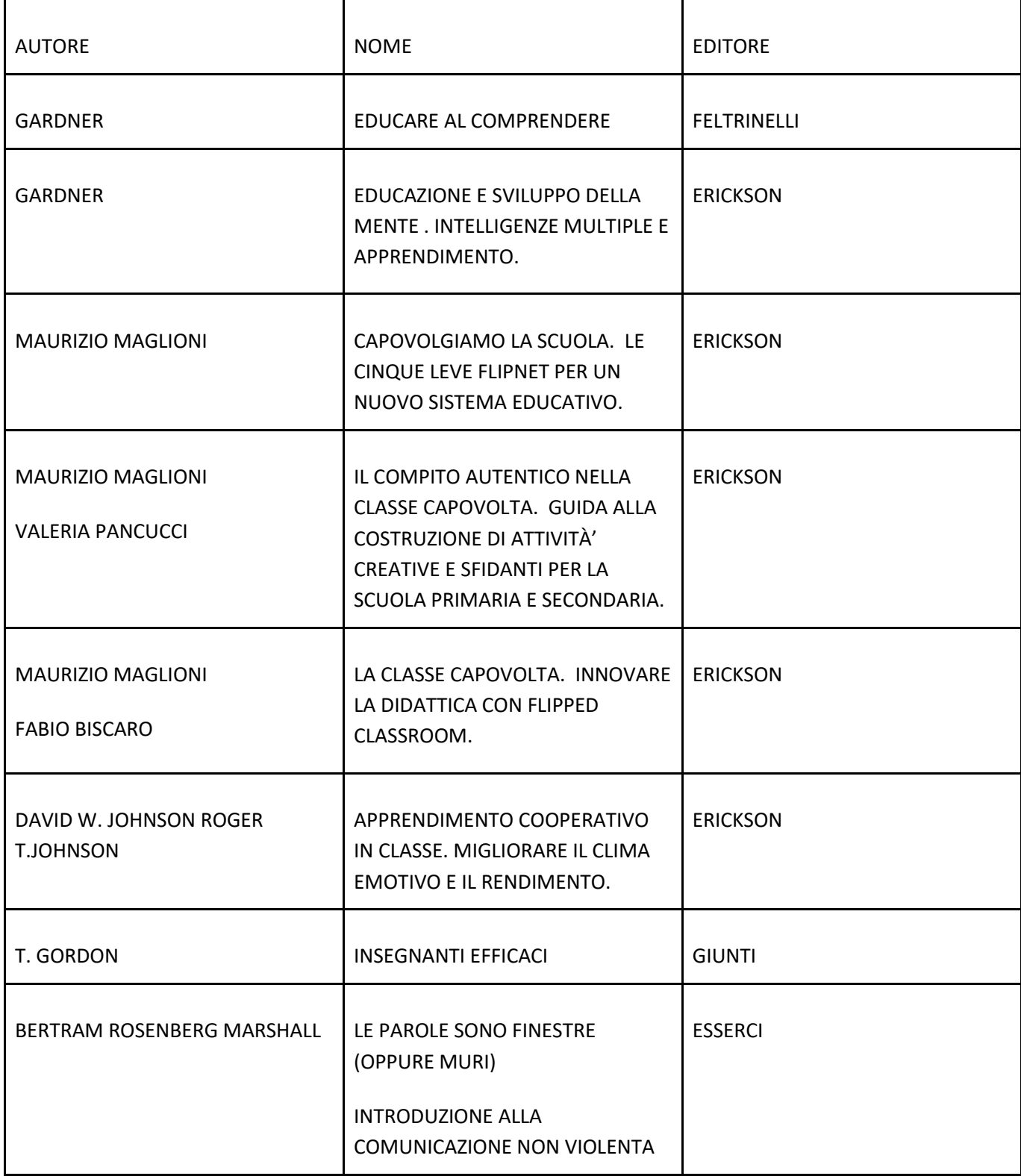

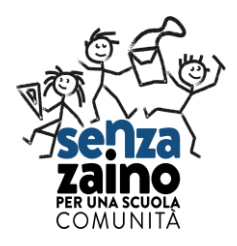

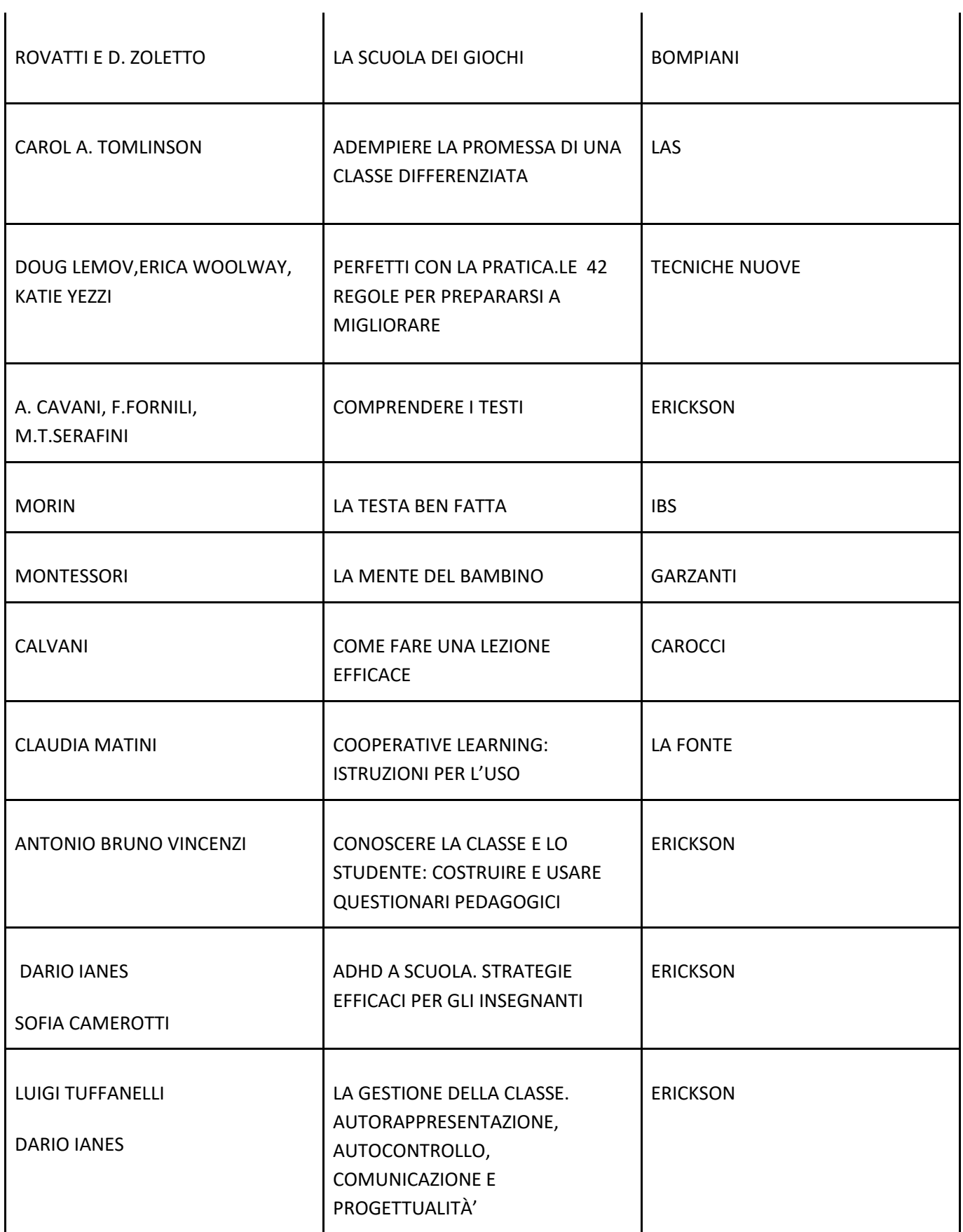

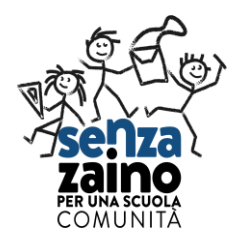

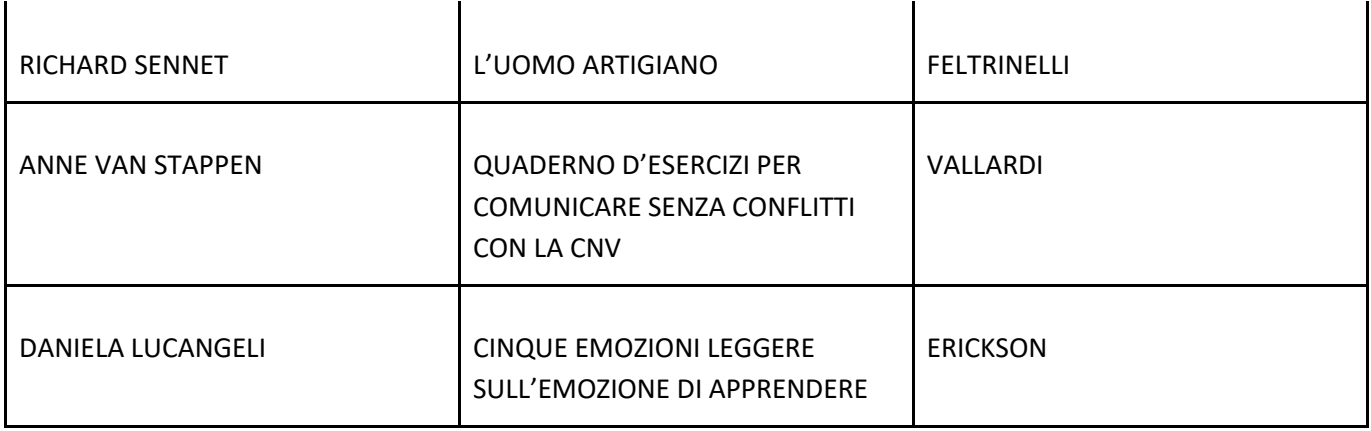

#### **LINK AL SITO SENZA ZAINO PER APPROFONDIMENTI:**

- **NEWLETTER** <https://www.scuolasenzazaino.org/category/newsletter/>
- **VIDEO** <https://www.scuolasenzazaino.org/i-3-valori-senza-zaino/video-senzazaino/>

[https://www.youtube.com/watch?time\\_continue=494&v=nkA\\_nrM6HTY&feature=emb\\_logo](https://www.youtube.com/watch?time_continue=494&v=nkA_nrM6HTY&feature=emb_logo)

**KIT DEGLI STRUMENTI SENZA ZAINO<https://www.scuolasenzazaino.org/associazione-senza-zaino/>**

**INSERTI S. I. M. <https://www.scuolasenzazaino.org/category/pubblicazioni/>**

# **LINK A INTERESSANTI APPROFONDIMENTI SULLE TEMATICHE DELLA VALUTAZIONE E DELLA LETTO-SCRITTURA:**

**LINK ALL'ARTICOLO DI CERINI SULLA VALUTAZIONE: <https://www.edscuola.it/archivio/riformeonline/valutazione.htm>**

**LINK ALL'INTERVENTO DI ALESSANDRA VENTURELLI IN SENATO: [http://webtv.senato.it/4621?video\\_evento=48601](http://webtv.senato.it/4621?video_evento=48601)**

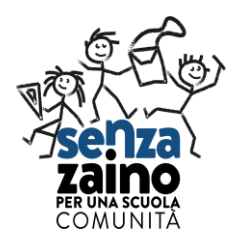

# **CONSIGLI E ISTRUZIONI SULLE DIVERSE MODALITÀ' DI RACCORDO CON GLI ISTITUTI E LE SCUOLE SENZA ZAINO IN FORMAZIONE MEDIANTE CLOUD**

# **PADLET**

## **Istruzioni per l'uso**

**1. Il formatore contatta il Referente d'Istituto e gli chiede di aprire un padlet Invia il video tutorial:**

**[https://drive.google.com/file/d/1o6U\\_pnr-](https://drive.google.com/file/d/1o6U_pnr-5PrN3P7cR1YGBLvha5CeOHco/view?usp=sharing)[5PrN3P7cR1YGBLvha5CeOHco/view?usp=sharing](https://drive.google.com/file/d/1o6U_pnr-5PrN3P7cR1YGBLvha5CeOHco/view?usp=sharing)**

- **2. Si possono aprire fino a 3 padlet per ogni mail.**
- **3. Il referente su google ricerca padlet e vi fa la registrazione con la propria mail.**
- **4. il referente seleziona "crea".**
- **5. Il referente dà un titolo e sceglie un'icona per decidere lo sfondo.**
- **6. Il referente inserisce il /i formatori in condivisione con autorizzazione di "amministratore".**
- **7. Il referente d'Istituto inserisce le mail dei docenti del corso con autorizzazione a "scrivere".**
- **8. Il formatore dalle impostazioni seleziona "cambia formato" e sceglie "mensola " per lavorare su più colonne.**
- **9. Il formatore decide un tema per ogni colonna che può corrispondere agli argomenti affrontati nella formazione o altri temi tipo letture, documenti, compiti.**
- **10. Il formatore inserisce in ogni colonna tematica i ppt, documenti, materiali di lavoro per i corsisti.**
- **11. Il formatore scrive un compito per ciascuna colonna chiedendo di inserire materiali, schede, ppt, foto che documentano gli ambienti, le pratiche, i materiali prodotti.**
- **12. Il formatore può inserire dei feedback selezionando in "modifica" il pulsante "commenti".**

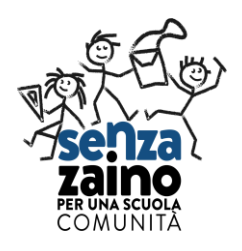

# **DRIVE**

# **ISTRUZIONI PER L'USO**

- **1. Il formatore chiede al referente di Istituto di aprire nel proprio DRIVE una cartella con il nome dell'IC in formazione.**
- **2. Il referente cliccando sulla cartella con il tasto destro seleziona "condividi" e inserisce le gmail dei formatori e dei corsisti o la loro mail d'Istituto.**
- **3. Il referente seleziona "può organizzare, aggiungere, modificare" dal menù a tendina sulla matita che si visualizza.**
- **4. Il formatore può creare delle sottocartelle all'interno nominandole con gli argomenti della formazione e inserisce i ppt, i documenti, i materiali di lavoro per i corsisti.**
- **5. Il formatore può creare una cartella per i compiti che i corsisti possono caricare dopo averli svolti .**
- **6. Il formatore può dare feedback utilizzando il tasto suggerimenti o contattando il corsista.**

## **GOOGLE CLASSROOM**

## **ISTRUZIONI PER L'USO**

- **1. Il formatore che deve avere una mail gmail può accedere a classroom.**
- **2. il formatore dal simbolo + in alto a destra può creare un corso che nominerà con il nome dell'IC in formazione e il livello del corso ( 1° o 2°)**
- **3. Dopo la creazione del corso il formatore dovrà aggiungere dalla pagina "persone" del menù i corsisti o potrà invitarli, comunicando loro il codice del corso che compare sotto al titolo.**
- **4. Nella pagina del corso ( stream) il formatore può caricare il materiale che vuole sia visibile alla classe dei corsisti e scrivere messaggi di feedback o commenti che può indirizzare a tutta la classe o solo a singoli corsisti in relazione alle proprie attività.**
- **5. Il formatore nella pagina lavori del corso, può creare compiti, porre domande, organizzare i lavori del corso in moduli o unità, ordinare il lavoro nel modo in cui vuole che sia visualizzato dai corsisti.**
- **6. Il formatore può aggiungere alla classroom una cartella condivisa nel drive e può utilizzare google calendar per inserire scadenze, date incontri, appuntamenti che saranno visualizzati dai corsisti nel calendario google comune del corso.**